# **CQMS-MetricStream Perspectiva Funcional**

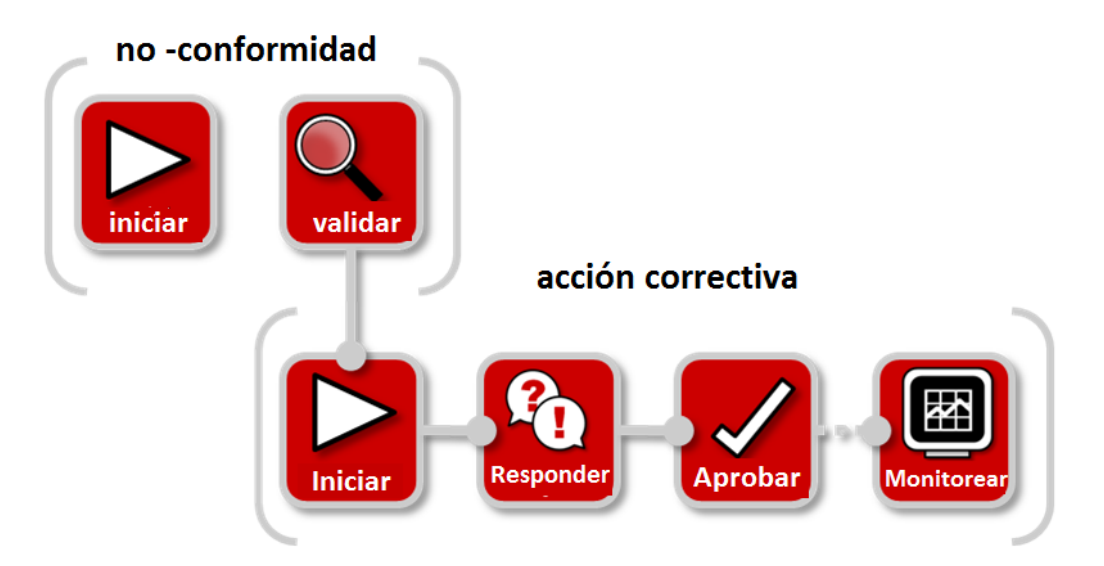

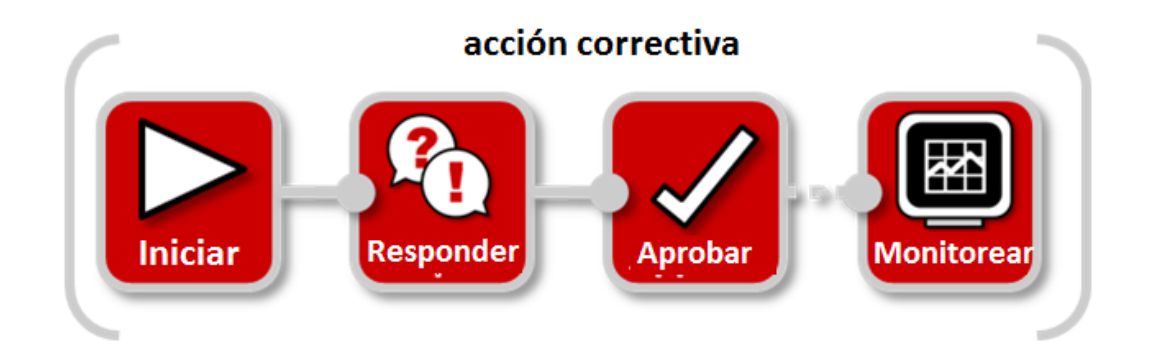

En CQMS-MetricStream un CAR o SCAR se puede iniciar sólo desde una no-conformidad válida (MNC o PNC). Vaya a la pestaña **CAR/SCAR** y Presione **aquí para comenzar** 

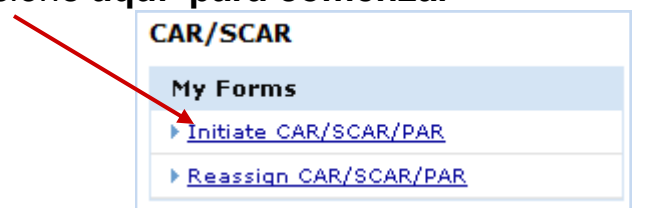

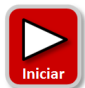

 **Iniciar Forma CAR/SCAR/PAR** 

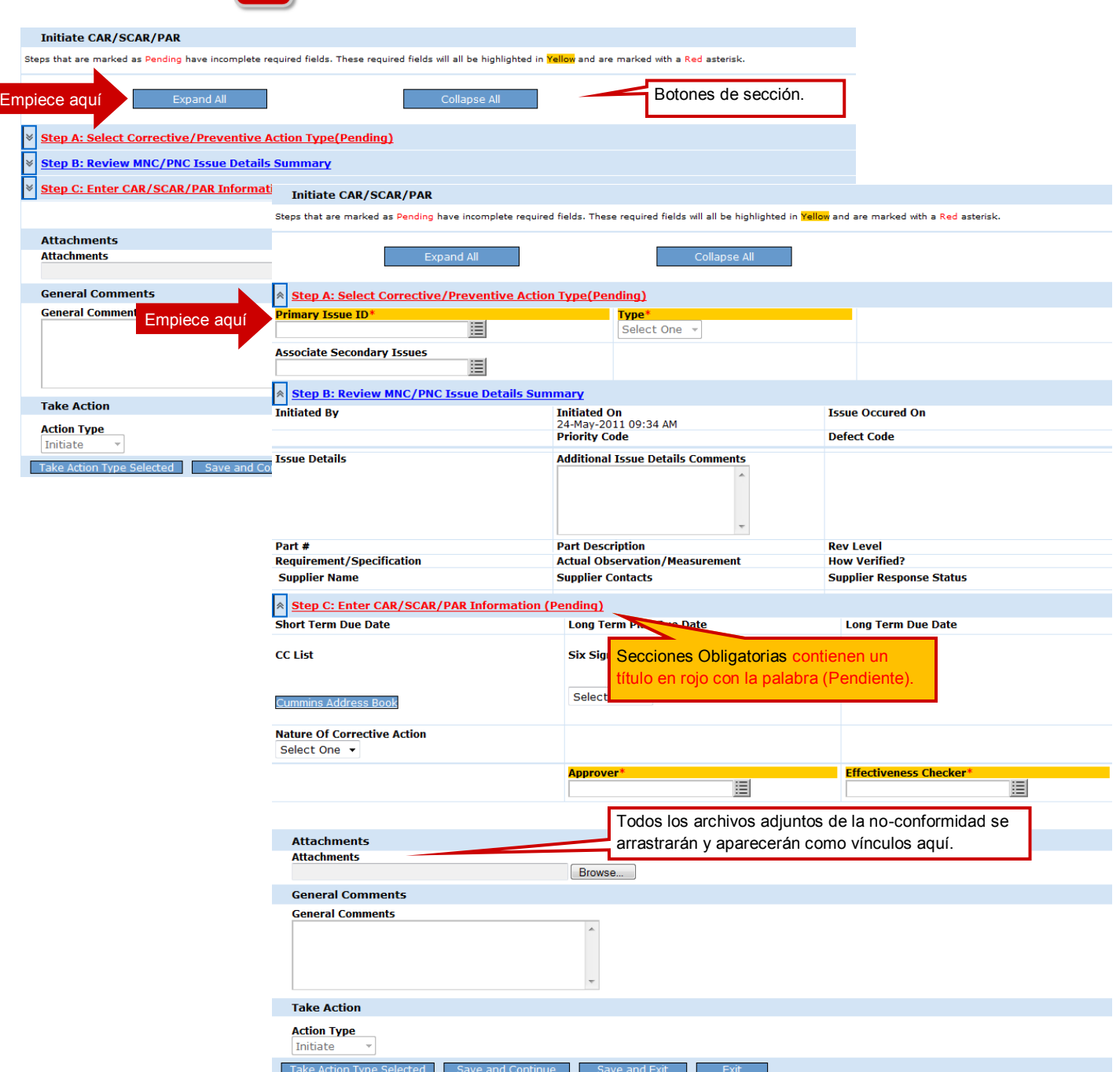

**Ahora demos un vistazo más de cerca a cada uno de los pasos para completar un nuevo CAR o SCAR a partir de una no-conformidad válida.** 

#### Ver Forma Completa

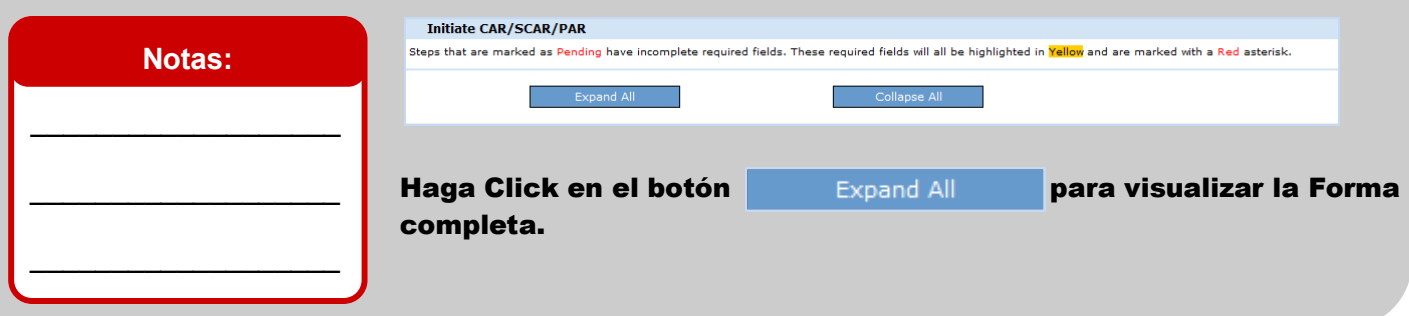

### Seleccionar MNC o PNC

#### Step A: Select Corrective/Preventive Action Type(Pending) <u>—</u><br><mark>Primary Issue ID\*</mark> **Notas:** 阊 Select One Un CAR o SCAR es cons-**Associate Secondary Issues** 眉 truido a partir de una noconformidad válida. Paso A: Seleccionar Tipo de acción Correctiva/Preventiva Si es necesario se pueden crear uno o más CARs o Una no-conformidad interna tiene los siguientes **Tipos** de valores: SCARs a partir de una sola **PAR** no-conformidad o se pueden ligar no-conformidades repe-Una no-conformidad ya sea en un Proveedor Interno o en un Proveedor Externo tidas a un solo CAR o tiene los siguiente **Tipos** de valores: SCAR usando el campo SPAR **Associate Secondary Issues** (Asociar Problemas  $\left|\mathbf{a}\right|$  Step A: Select Corrective/Preventive Action Type(Pending) Secundarios). —— <mark>Type\*</mark><br>Select one... ▼ Associate Secondary Issues  $\_$ No-conformidades repetitivas pueden ser seleccionadas usando el campo  $\overline{\phantom{a}}$  , where  $\overline{\phantom{a}}$  , where  $\overline{\phantom{a}}$ **Associate Secondary Issues** (Asociar Incidentes Secundarios).

#### Revisar detalles del Problema

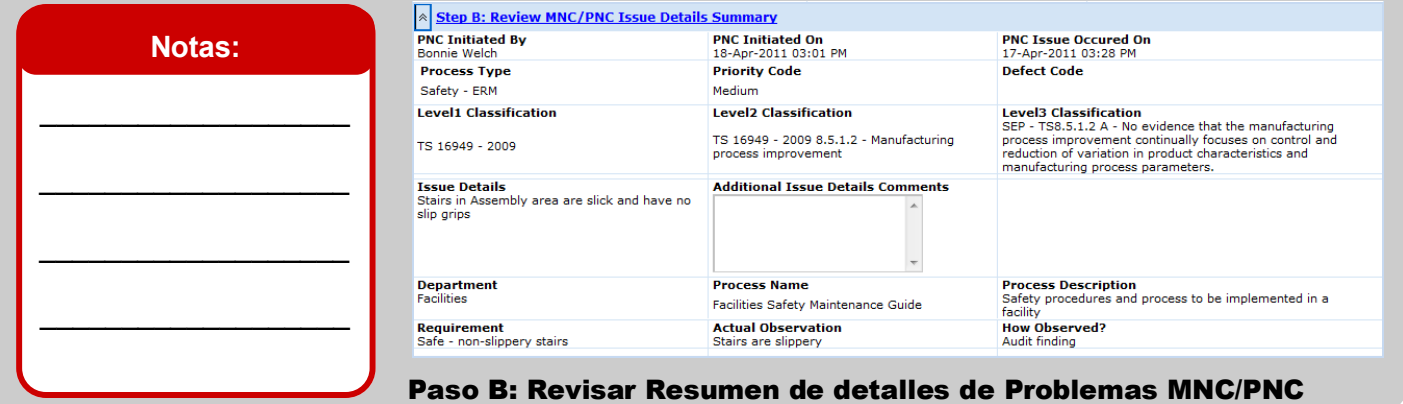

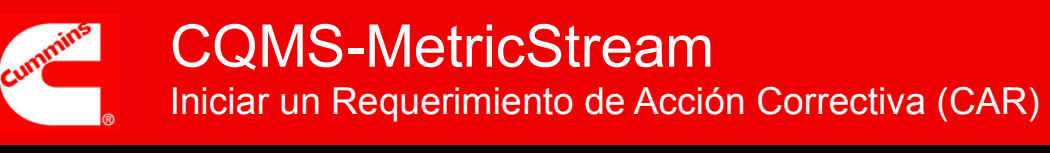

# Asignar CAR/SCAR

#### **Notas:**

**El Emisor**, **Aprobador** y **Comprobador de efectividad (Effectiveness Checker)** participan en completar un CAR o SCAR.

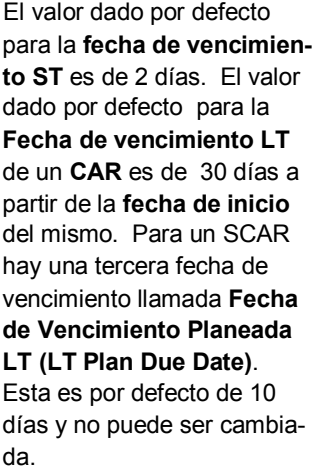

 $\mathcal{L}_\text{max}$  , where  $\mathcal{L}_\text{max}$  is the set of the set of the set of the set of the set of the set of the set of the set of the set of the set of the set of the set of the set of the set of the set of the set of the se

 $\mathcal{L}_\text{max}$  , where  $\mathcal{L}_\text{max}$  and  $\mathcal{L}_\text{max}$ 

 $\frac{1}{2}$  , and the set of the set of the set of the set of the set of the set of the set of the set of the set of the set of the set of the set of the set of the set of the set of the set of the set of the set of the set

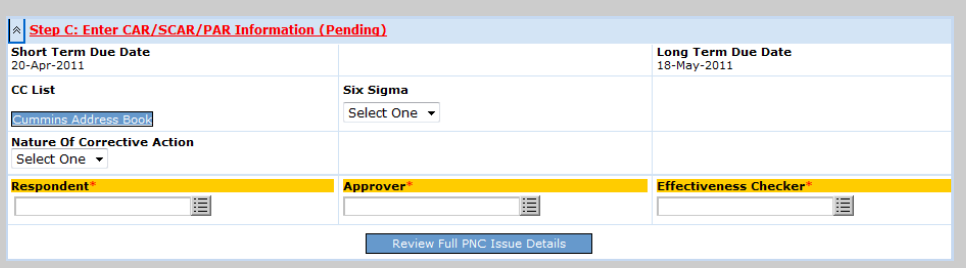

#### Paso C: Ingresar Información CAR/SCAR/PAR

**Emisor** = Usuario CQMS-MetricStream responsable de completar tanto el trabajo a Corto plazo como el de Largo Plazo. Para SCARs, el **Emisor** será uno o más de los contactos del Proveedor.

**Aprobador** = Usuario Cummins CQMS-MetricStream responsable de aprobar tanto el trabajo a Corto Plazo como el de Largo Plazo.

Además, si el **Emisor** solicita más tiempo, el **Aprobador** determinará si es necesario más tiempo y establecerá una nueva fecha de **vencimiento ST o Fecha de vencimiento LT**. El **aprobador** es el único que puede cambiar las fechas de vencimiento, una vez que están sean solicitadas por el **Emisor**. Si el **Emisor** cuestiona el problema, el **Aprobador** o rechazará la controversia o estará de acuerdo y cancelará el CAR o SCAR.

**Effectiveness Checker** = El usuario Cummins CQMS-MetricStream responsable de monitorear y determinar la efectividad de la solución a Largo Plazo después de haber estado vigente por X cantidad de días.

Haga Click en el botón Review Full MNC Issue Details para conocer más sobre la no-conformidad.

## Archivos Adjuntos

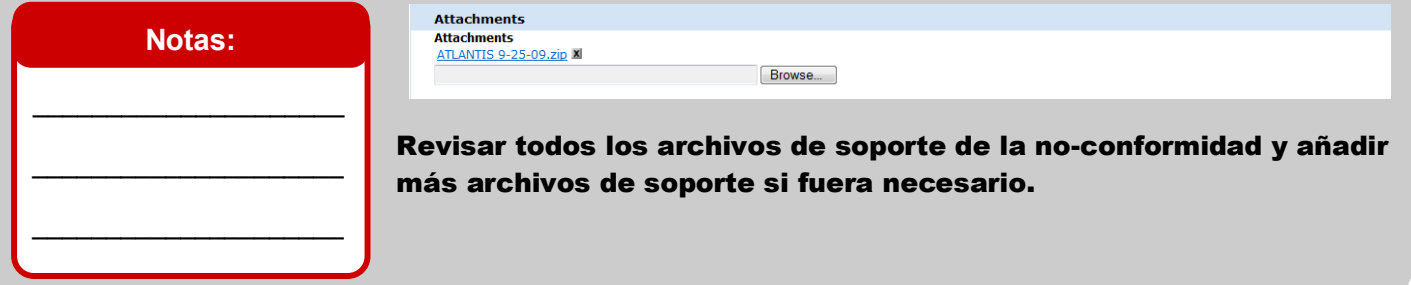

# Comentarios Generales

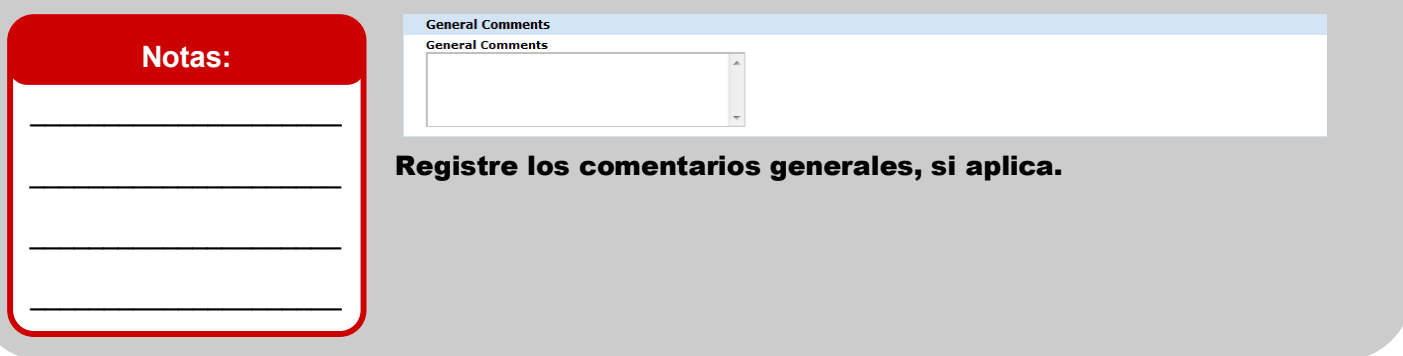

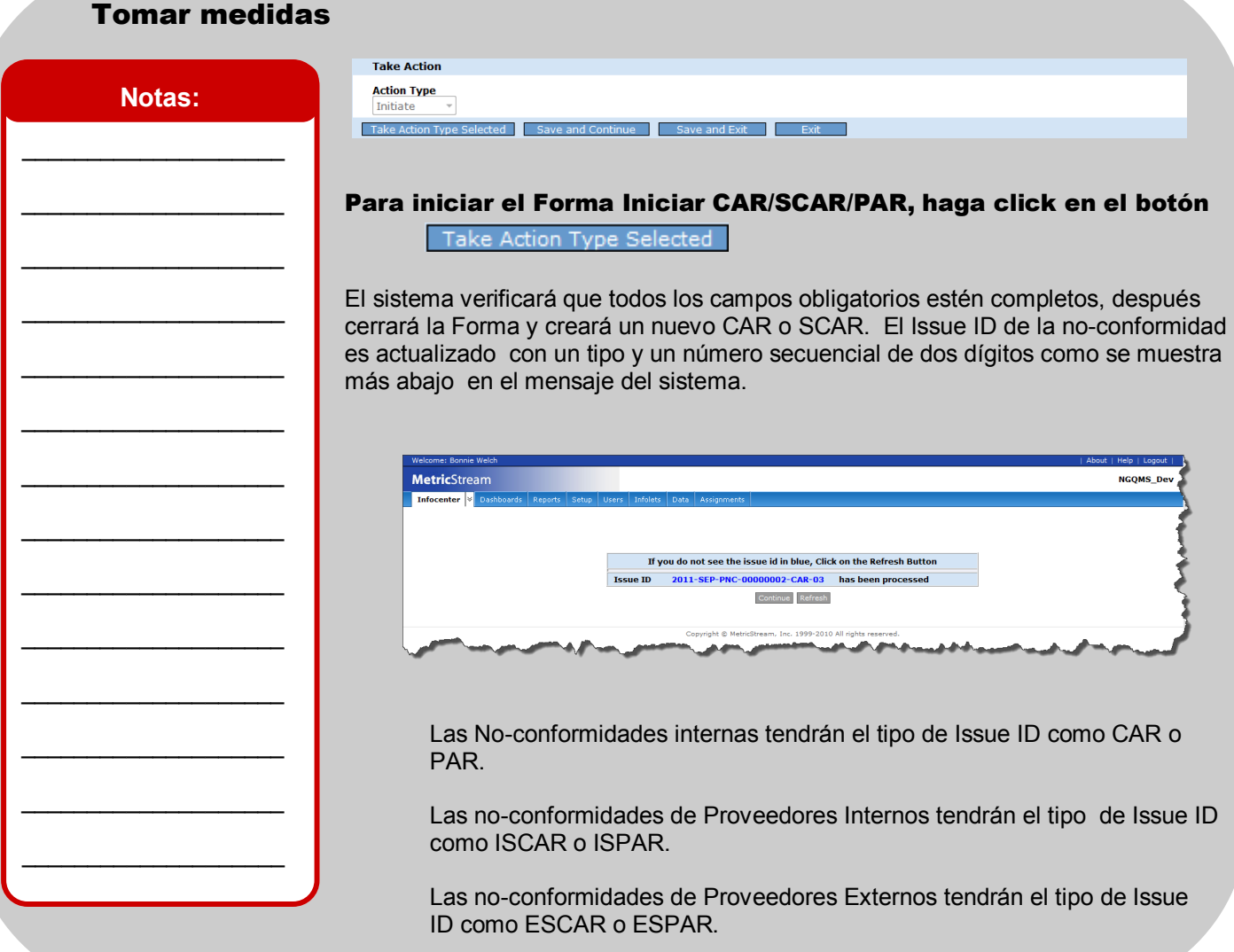

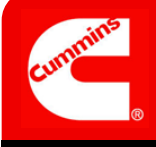

# **Con esto finaliza Iniciar un CAR o SCAR.**

Se podrá dar cuenta en este momento que el nuevo CAR o SCAR aparece como una nueva fila en la sección **My CAR/SCAR/PAR** de la pestaña **CAR/SCAR**.

Existen dos columnas de status, **ST Status** para trabajo a Corto Plazo y **LT Status** para trabajo a Largo Plazo como se muestra más abajo. Un CAR Nuevo muestra el status **ST Status** como "*ST Action—Requested*" (Acción a Corto Plazo-Requerida) y el status **LT Status** como "*LT Action—Requested*"(Acción a Largo Plazo-Requerida)

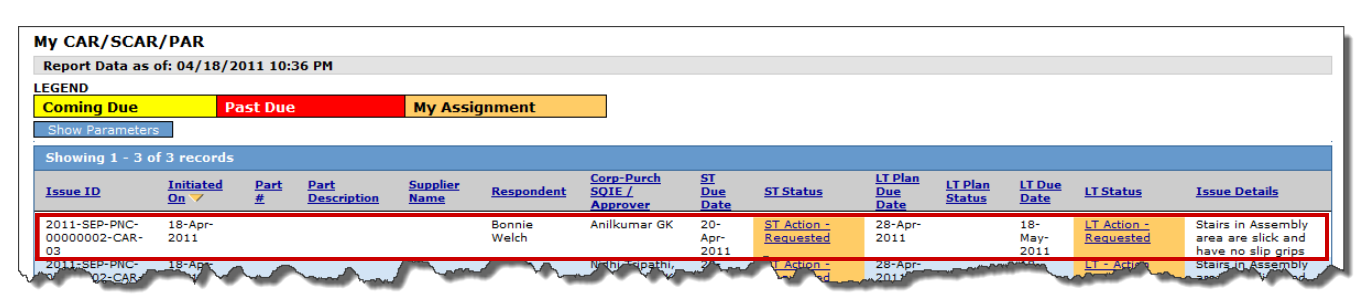

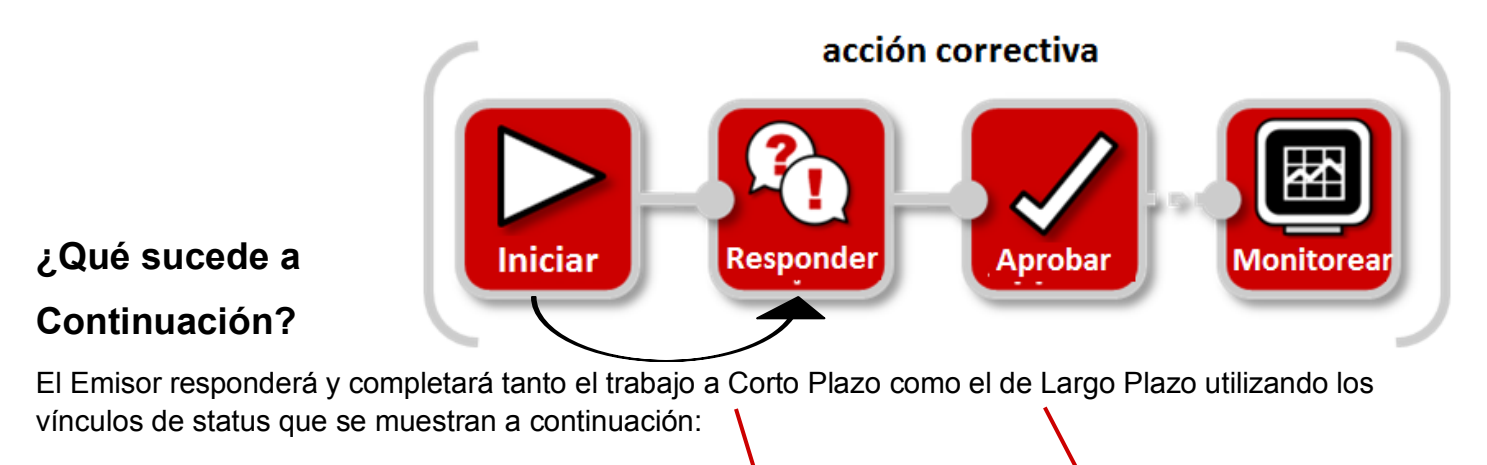

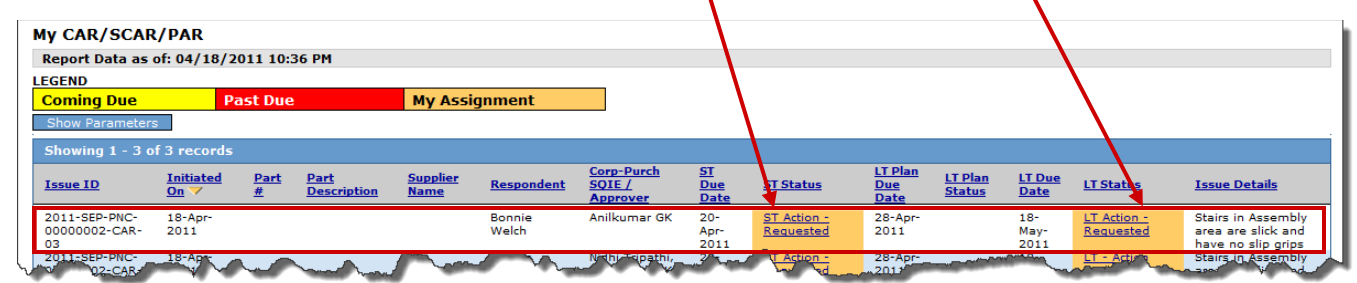

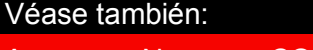

#### Para más información:

Accesar y Navegar CQMS-MetricStream https://cqms.cummins.com/training/training.html